# Screenshots of VNAView, V5.2, April, 2009

Gary W. Johnson, WB9JPS. http://web.me.com/gwj/iWeb/Site/VNA.html

Written in LabVIEW 8.5, all source code is supplied. Supports the N2PK VNA with full S-parameter test set, using the G8KBB USB adapter.

Download VNAView from: http://idisk.me.com/gwj-Public

### **Configuration and Instructions Tab**

Sets up your master clock frequency calibration, and allows you to choose to use VISA instead of the default DLL interface. Mac and Linux users can only use VISA. This page also has instructions and release notes.

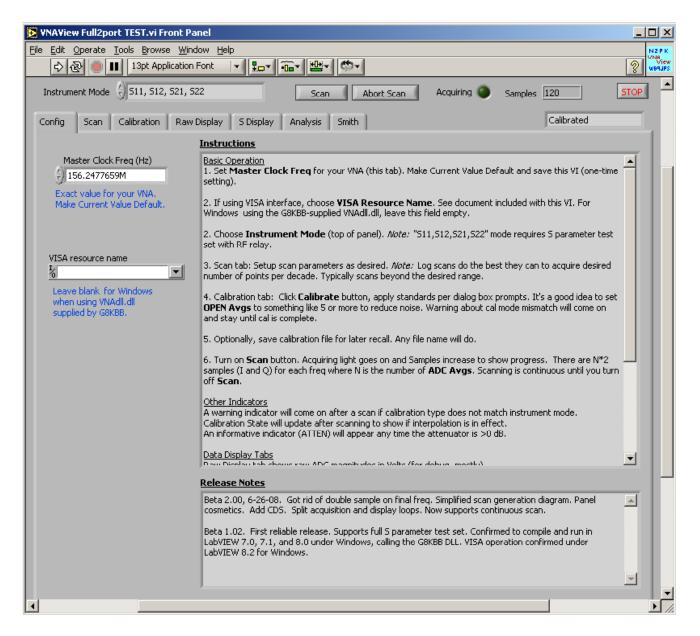

### **Smith Chart Tab**

Has zoom and cursor readouts. The background is from a high-resolution PDF of a real Smith Chart. Only works in reflection (S11 or S22) modes.

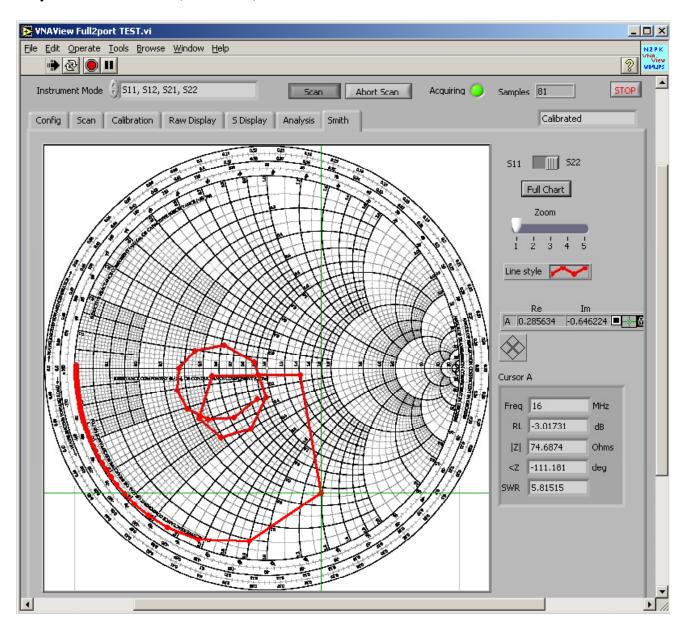

# S Parameter Display Tab

Displays magnitude and phase of any of the four S parameters. Cursors on the two graphs track one another in frequency. Numerous measurements are displayed.

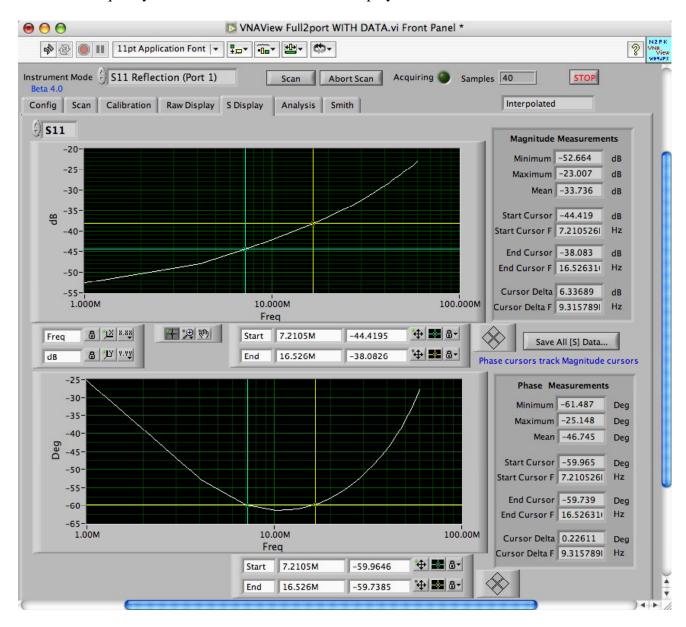

# **Analysis Display Tab**

Displays many useful measurements such as return loss, SWR, impedance, transimpedance, series inductance and Q, shunt capacitance, and T-Check results. Numerous measurements are avilable. Adding new analysis functionality in LabVIEW is *extremely* easy. All you need is a mathematical expression in terms of S parameters and frequency.

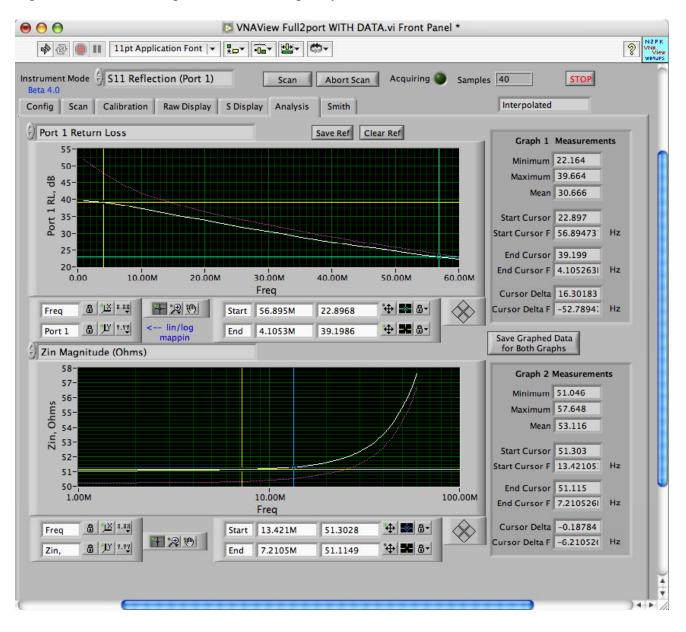

#### **RLC Fit Tab**

Uses nonlinear curve fitting to fit measured impedance to a variety of common RLC circuit topologies such as series and parallel. Allows you to compare magnitude and phase results with measured data.

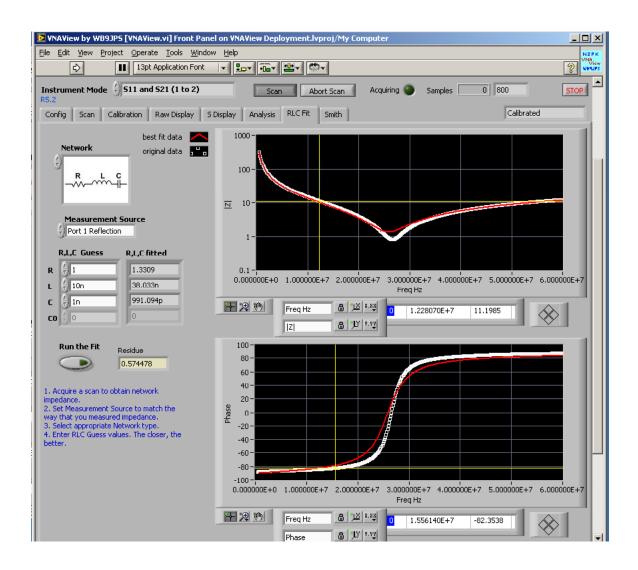

# **Scan Setup Tab**

Supports linear and logarithmic sweeps. All known modes of ADC acquisition are supported including CDS, harmonic rejection, and harmonic selection. You can also manually control the RF relay and attenuator if you have an S parameter test set..

You can change any of these scanning parameters on the fly while a scan is in progress (though the results may be a bit strange!)

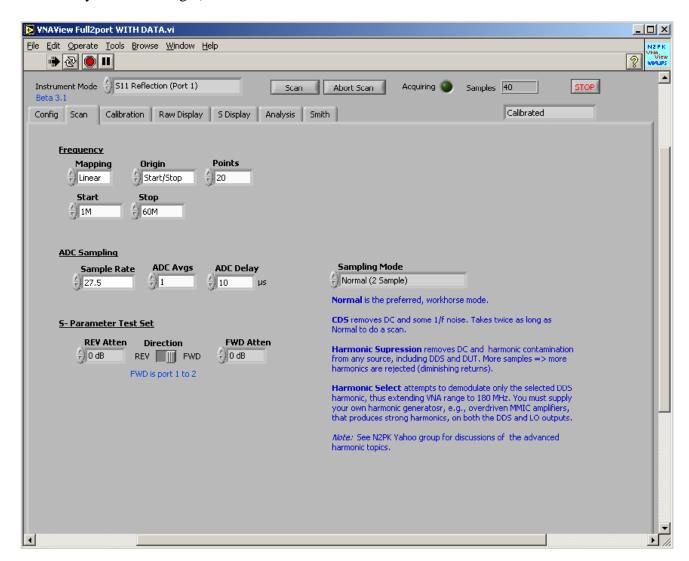

#### **Calibration Tab**

Runs calibration procedures, prompting you to connect various standards. Calibrations may be saved to and recalled from disk. Interpolation is supported if you change scan parameters. If the scan is outside the bounds of calibration, you still get accurate data for the part of the scan that is in-bounds.

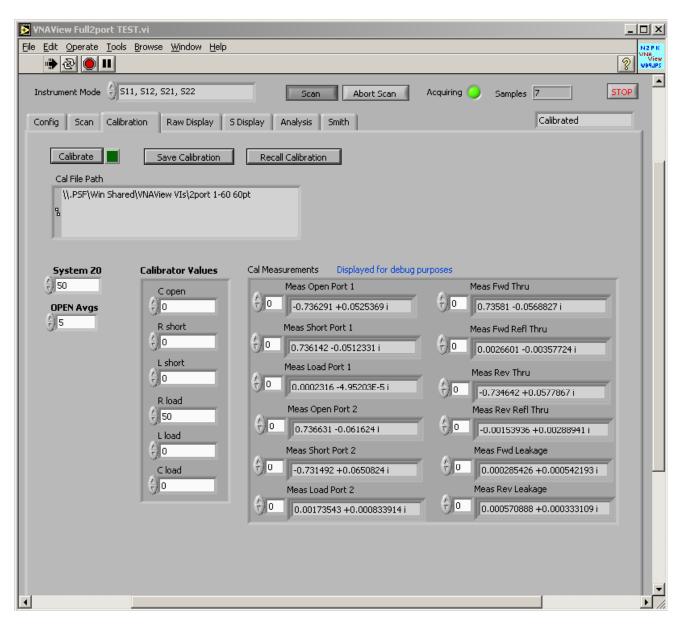